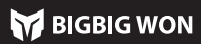

El mando es controlador alámbrico, por lo que solo se conecta el controlador con el host con un cable de datos de Tipo C;

Nota: el controlador admite dos modos: Xinput y Switch, una vez terminada la conexión, debe cambiarse al modo correspondiente para el funcionamiento normal; para la plataforma PC debe cambiarse al modo Xinput, mientras para la plataforma Switch, al modo Switch, se predetermina el modo Xinput. Steam: para la conexión a la plataforma Steam, debe marcar "Soporte de configuración XBOX" en "Configuración-Controlador-Configuración de controlador general" del software, de lo contraio, puede causar problemas de no identificación en el juego. Switch: una vez conectado a Switch, debe habilitar "Configuración-Mando e Inductor-Conexión alámbrica de Controlador Pro"

Mantenga pulsadas las teclas A+HOME durante 3 segundos hasta que la luz HOME se convierta roja, esto indica que está en el modo Switcht; enga pulsadas las teclas B+HOME durante 3 segundos hasta que la luz

## 02. CONEXIÓN

Plataformas<br>compatibles win10/11 / Switch

Este mando es compatible con los modos Switch y Xinput. Después de conectarse, debe cambiar al modo correspondiente para un uso correcto. Los métodos de configuración son a continuación:

La consola admite la configuración de combos por teclas. Hay un total de 8 teclas compatibles como A/B/X/Y/LT/RT/LB/RB. La configuración se muestra siguiente: Establecer combos: Mantenga pulsadas FN + "Tecla para configurar", la luz indicadora naranja parpadea dos veces, lo que indica que se ha habilitado correctamente. Al activar combos, las luces LED 2 y 3 parpadearán en la frecuencia de combos actual. **Borrar combos:** Mantenga pulsada la "Tecla para cancelar combos", haga<br>doble clic en FN, la luz indicadora naranja parpadea dos veces, esto significa

HOME se convierta verde, esto indica que está en el modo Xinput.

## 03. CAMBIO DE MODOS

Este mango tiene una variedad de efectos de iluminación incorporados. Haga doble clic en FN para cambiar y apagar los efectos de iluminación.

# 04. EFECTO DE ILUMINACIÓN

El controlador viene con dos teclas extensibles de respaldo y admite la configuración de mapeo de teclas, la cual se realiza de la siguiente forma:

Establecer mapeo: Mantenga pulsadas FN + (M1/M2), la luz indicadora verde parpadea de fuerte a débil, lo que indica que se ha ingresado al estado de mapeo. Vuelva a pulsar la tecla frontal que va a mapear a la tecla M1/M2, la luz indicadora verde parpadea, lo que significa el mapeo exitoso.

que significa que la grabación ha terminado.<br>Durante la ejecución de macro, las cuatro lu de macro, las cuatro luces LED parpadearán lentamente de izquierdo a derecho hasta que termine la ejecución de macro. Borrar macro: Mantenga pulsada la "Tecla para cancelar macro (M1/M2)", haga

doble clic en FN, la luz indicadora roja parpadea dos veces, esto sig borrado la configuración de macro de la tecla actual.

Borrar mapeo: Mantenga pulsada la "Tecla para cancelar mapeo (M1/M2)", haga doble clic en FN, la luz indicadora verde parpadea dos veces, esto significa que ha borrado la configuración de mapeo de la tecla actual.

#### 05. MAPEO

Este controlador tiene una cierta zona muerta de joystick en la configu predeterminada de fábrica. Los usuarios que quieren usar esta función puede presionar FN + joysticks izquierdo y derecho hacia abajo (LS/RS) para cambiar respectivamente entre los modos 0/10 en la zona muerta de los joysticks izquierdo y derecho.

Atención: la zona muerta del joystick 0 permite una mayor precisión de control mientras que también puede provocar una ligera desviación en los juegos sin zonas muertas

Habilitar/Deshabilitar trigger rápido: Mantenga pulsadas las teclas X + Trigger (LT/RT), la luz indicadora turquí de modo parpadea dos veces, lo que indica la configuración de "trigger rápido" habilitada con éxito;

que se ha borrado la configuración de combos de la tecla actual.

# **Frecuencia de combos:** mantenga pulsada FN +← para cambiar entre las tres<br>frecuencias de 5/s, 10/s y 20/s. Se predetermina la frecuencia 5/s.

## 06. COMBOS

El controlador admite la función de grabación macro, cada macro debe vincularse con una tecla de respaldo (M1/M2) como interruptor de disparo; las teclas que admiten la grabación son A/B/X/Y, ↑/↓/←/ → , L/R/ZL/ZR, RS/LS, las ocho direcciones de joystick, la configuración de esta función se muestra a continuación: Grabación macro: Mantenga pulsadas FN + (M1/M2) durante 3 segundos, la luz indicadora roja cambia de fuerte a débil, lo que indica que se ha ingresado al estado de grabación macro. Presione la tecla de la consola para grabar macro y haga clic e FN una vez completada la grabación. La luz indicadora roja parpadea dos veces, lo

El controlador admite un ajuste de vibración de cuatro velocidades, presione FN + para cambiar de forma circular la vibración del motor de entres los cuatro modos fuerte, medio, débil y apagado;

## 07. GRABACIÓN MACRO

# 08. CAMBIO DE ZONA MUERTA CON JOYSTICK

La consola admite la configuración del trigger rápido, cuya función consiste en optimizar el clic rápido del trigger lineal. El trigger con el gatillo rápido configurado está "apagado" después de presionarlo a cualquier distancia mientras no hace falta levantarlo a la posición original para activarlo, lo que puede optimizar en gran medida la velocidad del clic rápido. El método de configuración es a continuación:

Presione las teclas X+Trigger (LT/RT) de nuevo, la luz indicadora turquí de modo parpadea dos veces nuevamente, lo que indica la configuración de "trigger rápido" deshabilitada con éxito.

La configuración rápida solo admite la configuración de habilitar y deshabilitar el trigger rápido. Una vez descargada la Aplicación, también admite las funciones de ajuste del cambio izquierdo y derecho del trigger, y el ajuste de las zonas muertas delantera y trasera.

## 09. TRIGGER RÁPIDO

Si el joystick se desvía seriamente, no se puede modificar el valor máximo hacia abajo, o el trigger envía automáticamente un valor y no puede alcanzar el valor lineal máximo, puede intentar calibrar el joystick y el trigger. El método de operación es a continuación:

- 1. Mantenga pulsadas las teclas View + Menu durante 3 segundos al mismo tiempo, las cuatro luces indicadores LED parpadea de fuerte a débil lentamente.
- 2. Empuje el joystick hasta el límite y gírelo a una velocidad constante, repita la operación de 3 a 5 veces.
- 3. Luego presione la tecla LT/RT hasta el límite y suéltela, repita 3-5 veces.
- 4. Por último, presione las teclas View + Menu al mismo tiempo, y la luz indicadora LED parpadeará dos veces y luego se apagará, esto indica que la calibración está completa.

# 10. CAMBIO DE TRIGGER DE JOYSTICK

Este controlador admite captura de pantalla por una tecla, en los modos Xinput y Switch, haga la Tecla X para la captura de pantalla.

(El archivo de captura de pantalla de la plataforma PC se guarda en "esta computadora-imagen-captura de pantalla")

## 11. CAPTURA

El controlador soporta la entrada/salida de audio. Después de conectar el host, inserte el auricular con micrófono en el puerto de audio de 3,5 mm en la parte inferior del controlador; asimismo, puede ajustarse el volumen del host mediante la combinación de teclas FN+↑/↓ (función de ajuste de volumen disponible solo para PC).

## 12. AUDIO

# 13. AJUSTE DE VIBRACIÓN

Mantenga pulsada la Tecla HOME durante 10s hasta que vibre el controlador, lo que indica una configuración exitosa.

## 14. CONFIGURACIÓN DE RESTABLECIMIENTO POR UNA TECLA

https://www.bigbigwon.com/support

## 15. INSTRUCCIONES DE OPERACIÓN DE LAS FUNCIONES

ra obtener guías en video: página de soporte del sitio Visite el sitio web oficial para<br>web oficial de BIGBIG WON

Tendrá el derecho a disfrutar de una garantía de 12 meses a partir de la fecha de compra

### 16. SUS DERECHOS

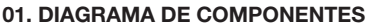

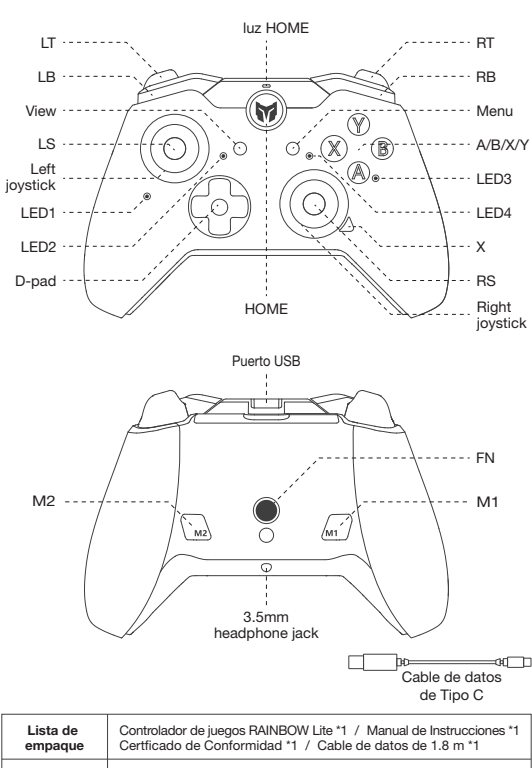

# Escanee el Código QR para obtener el tutorial de video

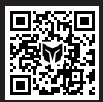

Le proporcionaremos soporte y servicios para productos<br>de BIGBIG WON: tutorial de video, herramientas de<br>actualización, manual de instrucciones electrónico<br>www.bigbigwon.com/support between the BIGBIG WON SUPPORT